# Dell adapter - USB 3.0 til HDMI/VGA/Ethernet/USB 2.0

Brukerveiledning

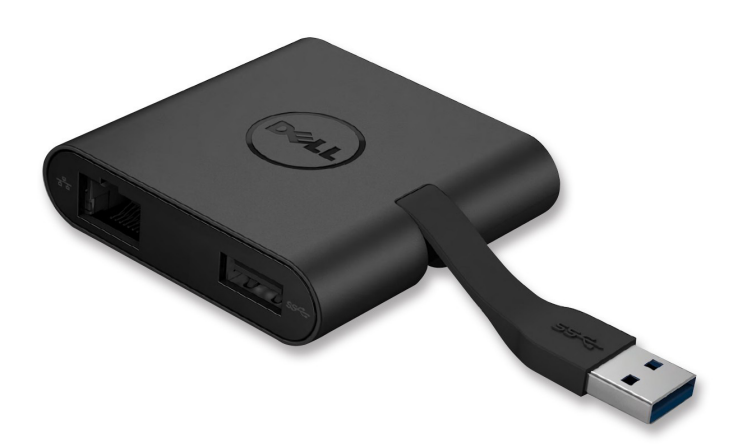

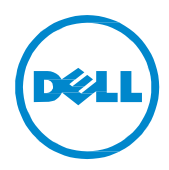

Modell: DA100

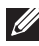

**MERK:** MERK gir deg viktig informasjon som hjelper deg å utnytte datamaskinen på en bedre måte.

**FORSIKTIG: FORSIKTIG varsler om potensiell skade på fastvare eller tap av data hvis instruksjonene ikke følges.**

**ADVARSEL: ADVARSEL varsler om fare for skade på eiendom, personskader eller død.**

**© 2014 Dell Inc. Alle rettigheter forbeholdt.**

Informasjonen i dette dokumentet kan endres uten varsel. Enhver form av reproduksjon av dette materialet, uten skriftlig tillatelse fra Dell Inc., er strengt forbudt.

**Varemerker benyttet i denne teksten:** Dell og Dell logoen er varemerker for Dell Inc., Intel®, Centrino®, Core™ og Atom™ er enten varemerker eller registrerte varemerker for Intel Corporation i USA og andre land; Microsoft®, Windows® og Windows startknapplogoen er enten varemerker eller registrerte varemerker for Microsoft Corporation i USA og/eller andre land; Bluetooth® er et registrert varemerke eiet av Bluetooth SIG Inc., og brukes av Dell under lisens; Blu-ray Disc™ er et varemerke eiet av Blu-ray Disc Association (BDA) og er lisensiert for bruk på plater og spillere; andre varemerker og varenavn som brukes i dette dokumentet refererer til enhetene som gjør krav på disse varemerkene, navnene og produktene. Dell Inc. Fraskriver seg enhver eierinteresse i varemerker og varenavn, bortsett fra sine egne.

## **Innhold**

- a. Dell adapter USB 3.0 til HDMI/VGA/Ethernet/USB 2.0 DA100
- b. Hurtigoppsettveiledning
- c. Nedlastingsveiledning for programvare

b

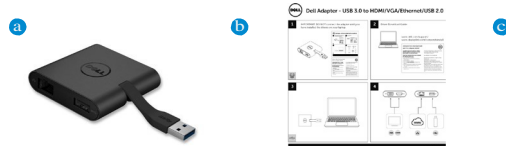

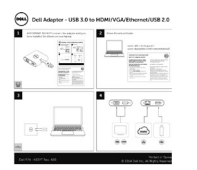

Dell 4-in-1 Adanter (DA100

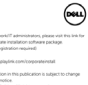

## **Spesifikasjoner**

Oppstrøms input

• USB 3.0

#### Nedstrøms output

- USB 2.0
- HDMI
- VGA
- Gigabit Ethernet

## **Oppløsning/oppfriskningsrate**

- Enkel skjerm: 1 x HDMI (2048 x 1152 maks) /60 Hz
- Enkel skjerm: 1 x VGA (1920 x 1080 maks) /60 Hz

# **Oversikt over produktet**

## Forside

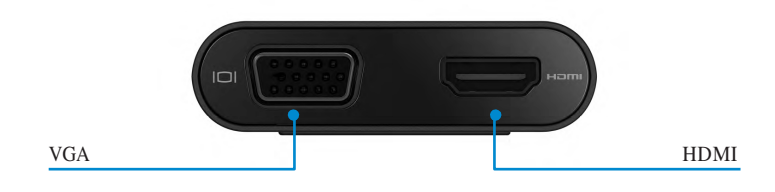

#### Bakside

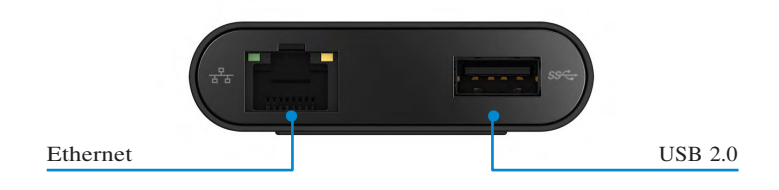

#### Topp

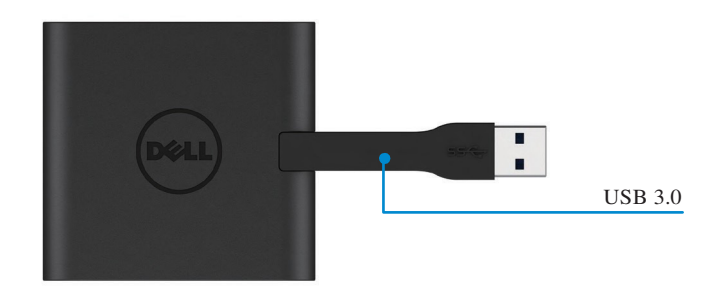

**4** 

# **Anbefalte systemkrav**

#### Fastvare

•Dual Core Intel CPU 2 GHz eller bedre •USB 3.0 utgangsport

## Operativsystem

•Windows OS (Win 7, 8, 8.1,10) 32/64 bits

## **Driftstemperatur**

Maks. driftstemperatur er 40 °C

## **Windows 7/8/8.1/10 oppsett**

#### Merk: Ikke koble adapteren til PC-en før driverne installeres.

- 1. Last ned programvaredriveren fra http://www.dell.com/support/. Dobbeltklikk på «Displaylink.exe» når driveren er lastet ned.
- 2. Etter installeringen må Lisensavtale for sluttbruker godtas for å fortsette.

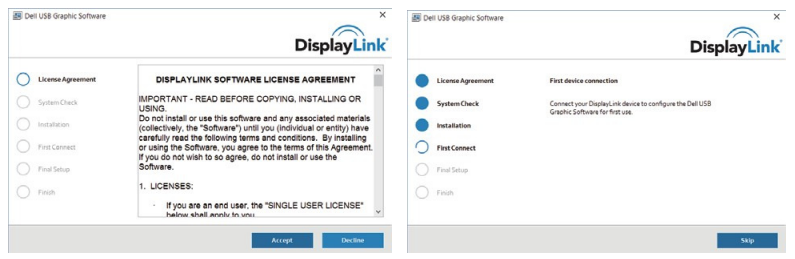

3. Klikk «Jeg godtar». DisplayLink Core programvare og DisplayLink Graphics Graphics installeres.

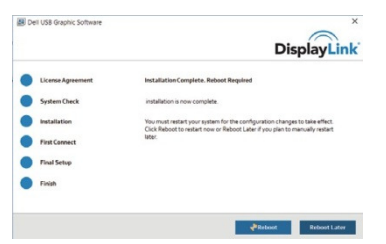

- 4. Koble adapteren og annet utstyr til PC-en din.
	- \* Adapter støtter en enkelt video-output med valg mellom to porter: 1 x HDMI eller 1 x VGA

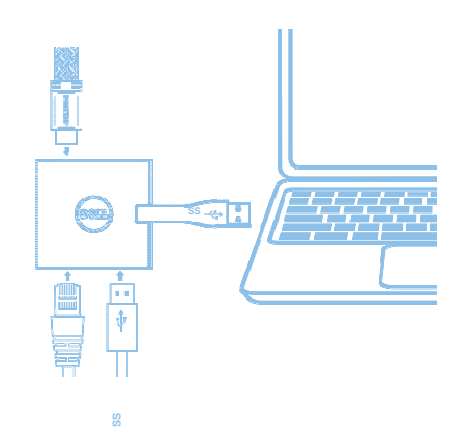

## **DisplayLink Manager meny**

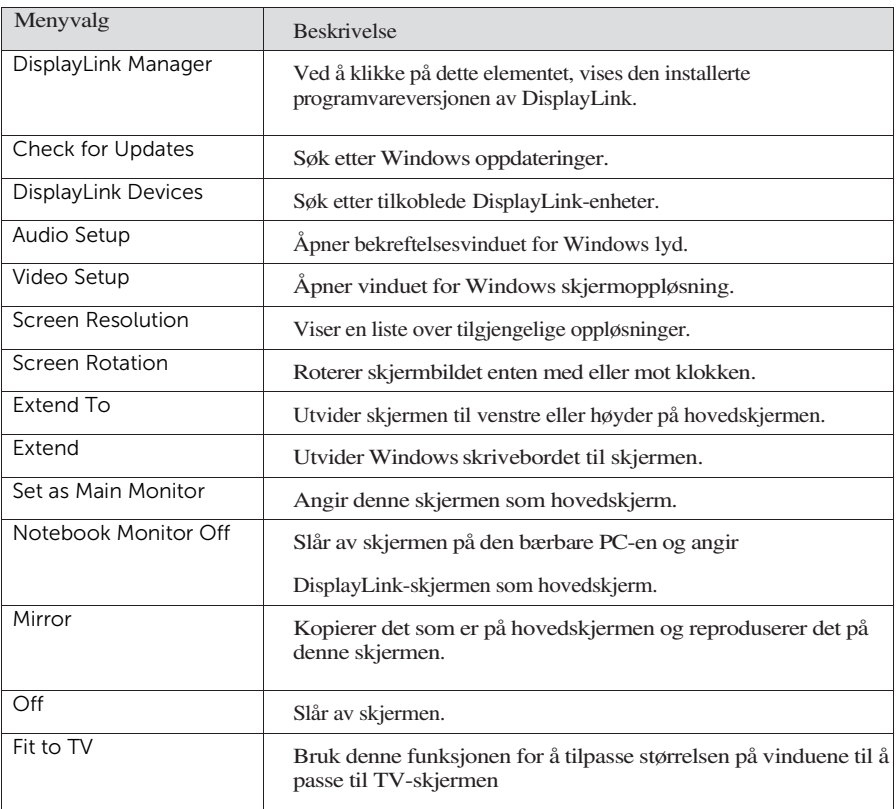

#### **Angi skjermen til utvidet modus**

- 1. Klikk på DisplayLink-ikonet.
- 2. Velg Utvid.

Enheten er nå utvidet i den retningen sist skjermen var i denne modusen. For mer kontroll, benytt undermenyen Utvid til og velg ett av alternativene. Dette setter enheten i utvidet modus og plasserer den til venstre/høyre/over/under hovedmonitoren.

## **Angi skjermen til speil-modus**

- 1. Klikk på DisplayLink-ikonet.
- 2. Velg Speil.

Oppløsningen, fargedybden og oppfriskningsraten på hovedskjermen reproduseres på monitoren som er koblet til DisplayLink USB Graphics-enheten.

**7**

#### **Tilpass til TV-konfigurasjon**

1. For å konfigurere Tilpass til TV, velg alternativet fra DisplayLink GUI. Det følgende grensesnittet vises

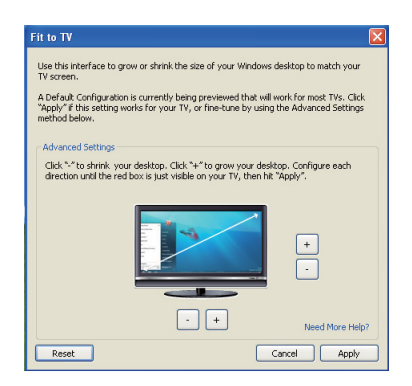

2. Du vil også se en rød kan på DisplayLink-skjermbildet Den røde kanten viser størrelsen på det nye Windows-skrivebordet. Bruk kontrollene «+» og «-» på Tilpass til TV GUI for å endre størrelsen på den røde kanten til den passer på TV-skjermen.

Merk: En mer nøyaktig konfigurering av kanten oppnås ved å holde ned CTRL-tasten og klikke vekselvis på «+» og «-».

3. Når den røde kanten er i kantene av TV-skjermen, klikk på «Anvend» for å endre størrelsen på Windows skrivebordet.

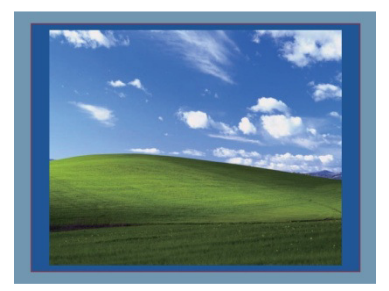

# **Feilsøkingsveiledning for Dell 4-1 adapter (DA100)**

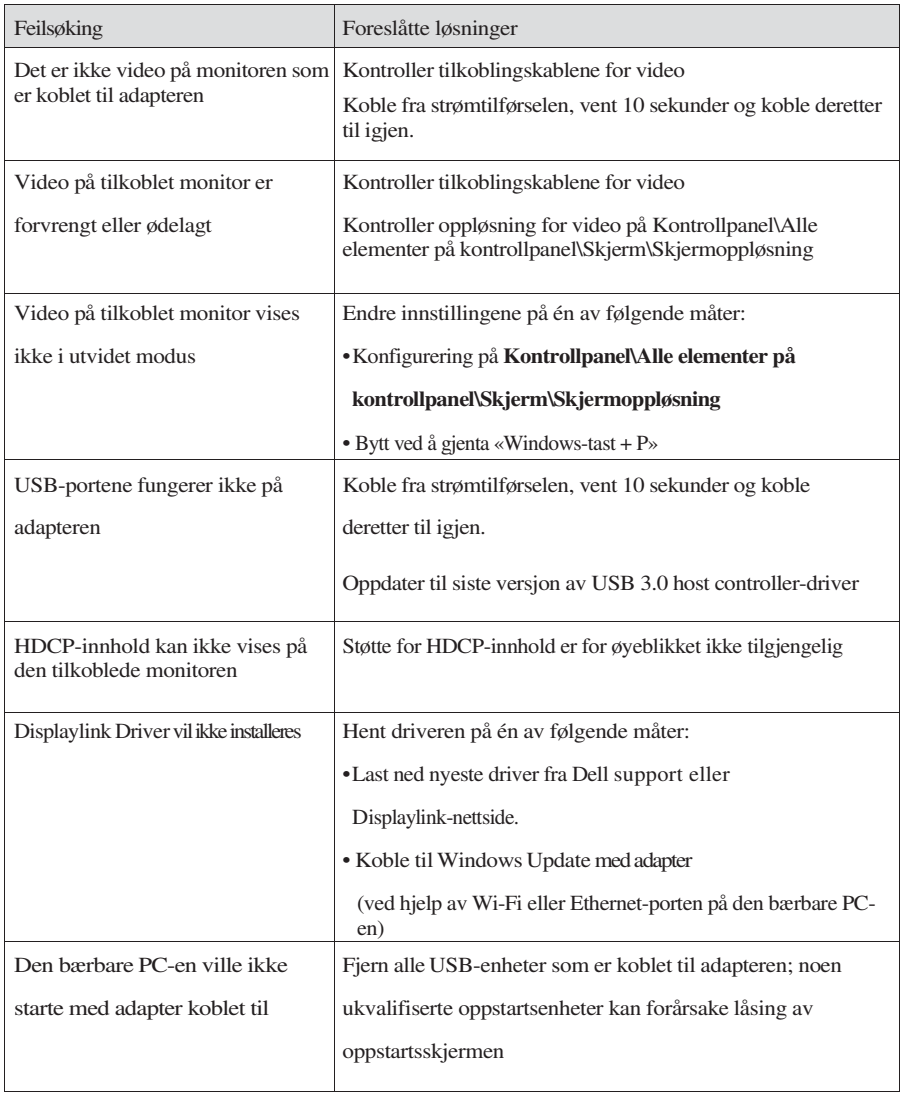

## **Forskriftsmessig informasjon**

Dell 4-1 adapter (DA100) er i samsvar FCC/CE-regler og overholder samsvar med regler, ingeniørarbeid og miljø verden over.

## **Kontakt Dell:**

- 1. Se www.dell.com/support
- 2. Velg kategori for støtte
- 3. Velg service eller støttelink basert på behovene dine.

Eller se: http://www.displaylink.com/support/.